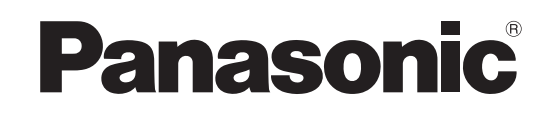

Mode d'emploi Téléviseur à cristaux liquides

> Numéro de modèle **TX-L32G10E TX-L37G10E**

# Table des matières

# **Sections à lire impérativement**

- Mesures de sécurité ······················································ 4 (Avertissement / Attention)
- Remarques ···································································· 5 Entretien ········································································ 5 ●

# **Guide de mise en route rapide**

- ●Accessoires / Options ··································6
- Identifier les commandes ·····················8 ●
- Raccordement de base ······················10 ●
- Configuration automatique ·················12 ●
- Utiliser les fonctions du menu ············14 ●

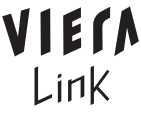

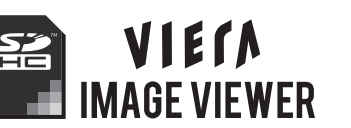

1080<sub>p</sub>

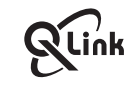

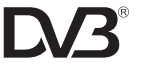

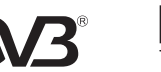

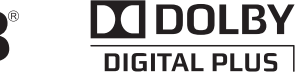

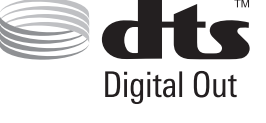

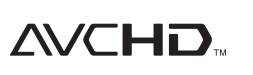

**Français**

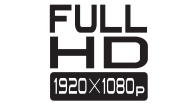

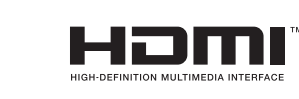

Veuillez lire ce mode d'emploi avant de vous servir de votre appareil, puis conservez-le en lieu sûr. Les images présentées dans ce mode d'emploi ne sont données qu'à titre illustratif.

Veuillez vous reporter à la Garantie Pan Européenne si vous devez contacter votre revendeur Panasonic local pour obtenir de l'aide.

**Pour des instructions plus détaillées, reportez-vous au Mode d'emploi sur le CD-ROM. Pour afficher le Mode d'emploi du CD-ROM, vous aurez besoin d'un ordinateur équipé d'un lecteur de CD-ROM et où Adobe® Reader® (version 7.0 ou plus récente recommandée) est installé.** Suivant le système d'exploitation ou les réglages de l'ordinateur, il se peut que le Mode d'emploi ne s'affiche pas automatiquement.

Le cas échéant, ouvrez manuellement le fichier PDF sous \MANUAL\PDF pour afficher le Mode d'emploi.

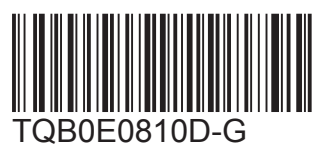

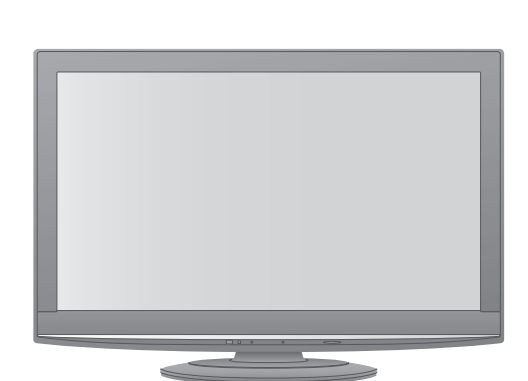

VIErn

# **Transformez votre salon en salle de cinéma ! Vivez une expérience multimédia d'un**

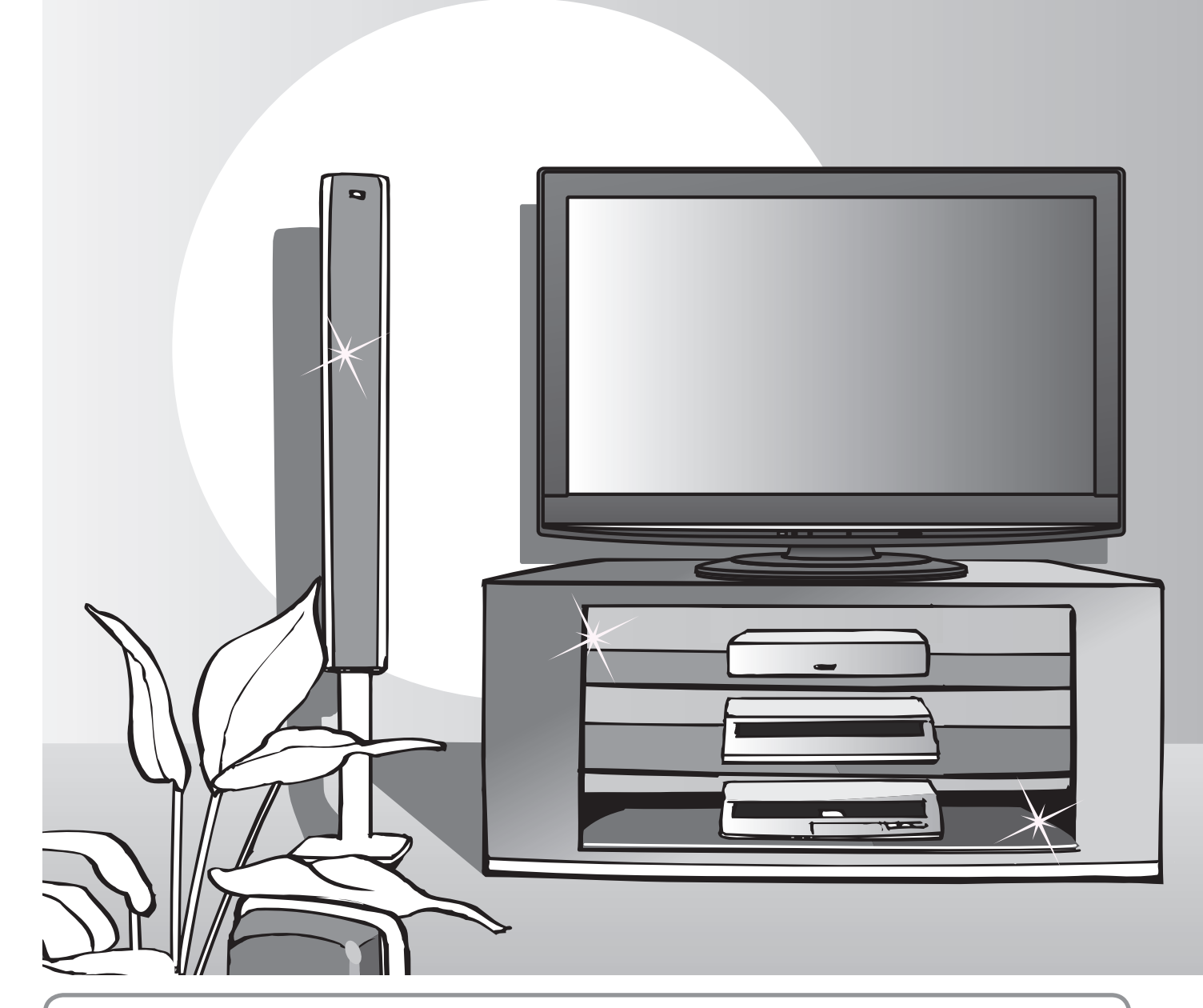

# **Note concernant les fonctions DVB**

■ Toute fonction liée à DVB (diffusion vidéo numérique) sera opérante dans les zones où la diffusion terrestre numérique DVB-T (MPEG2 et MPEG4-AVC(H.264)) est captée, ainsi que là où les services de câble numérique (MPEG2 et MPEG4-AVC(H.264)) sont disponibles.

Informez-vous auprès de votre revendeur local pour connaître les zones desservies, ou auprès du fournisseur de télévision par câble pour savoir comment accéder au service.

- Sapples da fourniseed the terminon particle peut caren certains accessor as<br>● Il se peut que les fonctions DVB ne soient pas disponibles dans certains pays.
- Il se peut que certaines fonctions ne soient pas disponibles dans certains pays.
- Il se peut que certaines fonctions ne soient pas disponibles avec certains fournisseurs de télévision par câble.
- Ce téléviseur prend en charge les spécifications DVB. La prise en charge des futurs services DVB ne peut toutefois pas être garantie.

# **niveau incroyable**

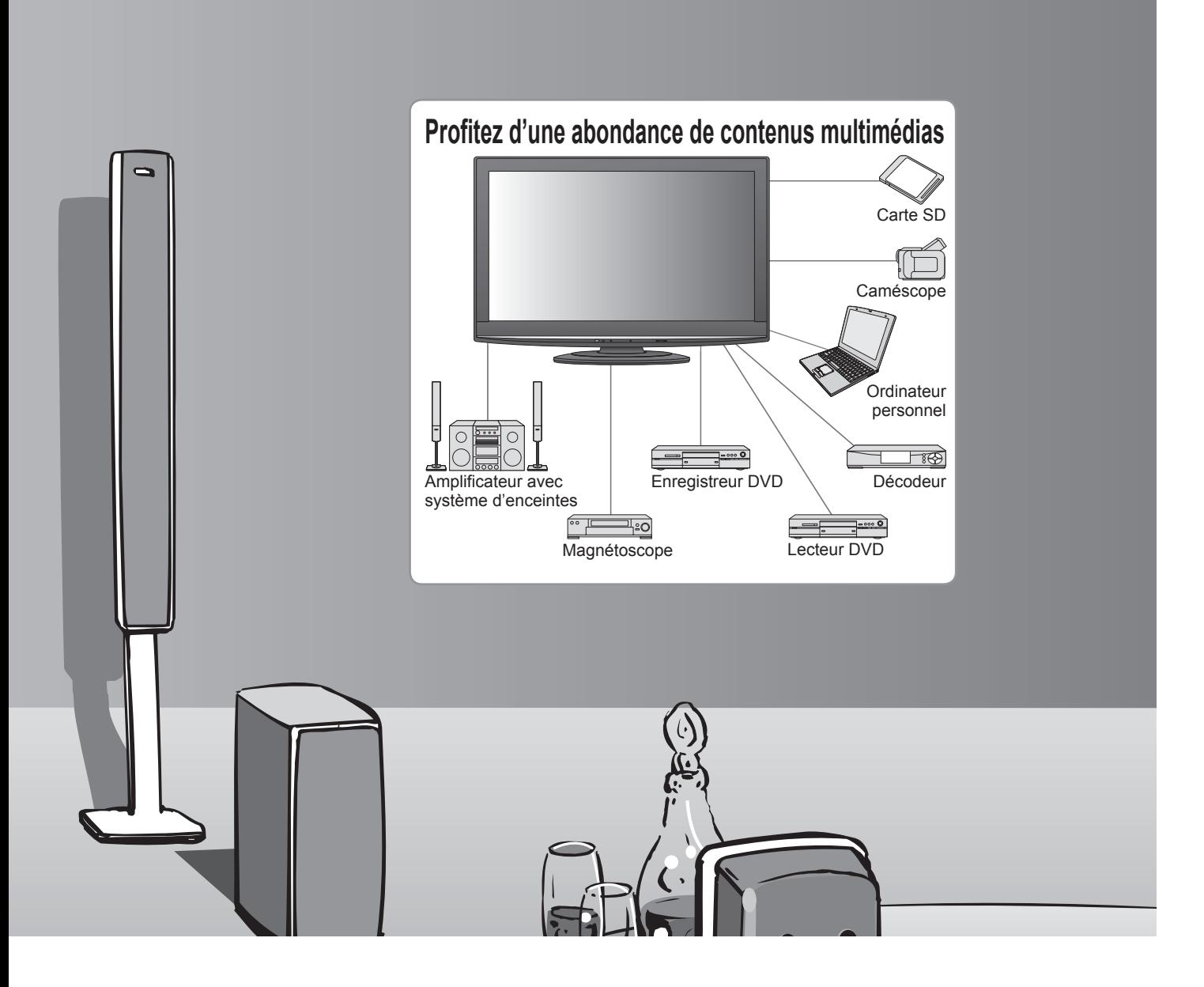

#### **Écran LCD à durée de service maximale de 60 000 heures**

L'écran LCD de la gamme de produits VIERA TV 2009 a une durée de service nominale pouvant atteindre

60 000 heures.<sup>∗</sup> <sup>∗</sup>Cette mesure est basée sur le temps que met la luminosité de l'écran pour diminuer de moitié par rapport à son niveau maximum. Le temps que met l'écran pour atteindre ce niveau peut varier suivant le contenu de l'image et l'environnement d'utilisation du téléviseur. Les dysfonctionnements ne sont pas pris en compte.

# **Mesures de sécurité**

# **Avertissement**

# **Manipulation de la fiche et du cordon d'alimentation**

- Insérez complètement la fiche du cordon d'alimentation dans la prise de courant. (Une fiche de cordon Insérez complètement la fiche du cordon d'alimentation dans la prise de courant. d'alimentation mal insérée pourrait dégager de la chaleur et provoquer un incendie.)
- Assurez vous un accès facile à la prise du câble d'alimentation.
- Ne touchez pas la fiche du cordon d'alimentation avec les mains mouillées. (Vous pourriez vous Ne touchez pas la fiche du cordon d'alimentation avec les mains mouillées. (Vous pourriez vous électrocuter.)
- N'endommagez pas le cordon d'alimentation. (Un cordon endommagé peut être à l'origine d'un incendie ou d'une électrocution.)
	- Ne déplacez pas le téléviseur avec son cordon branché à la prise de courant.
	- Ne placez pas d'objets lourds sur le cordon ni ne placez le cordon à proximité d'un objet à température élevée.
	- Ne tordez pas le cordon, ni ne le pliez excessivement, ni ne l'étirez.
	- Ne tirez pas directement sur le cordon. Tenez la fiche du cordon d'alimentation lorsque vous le débranchez.
	- N'utilisez pas une fiche de cordon d'alimentation ou une prise de courant endommagée.

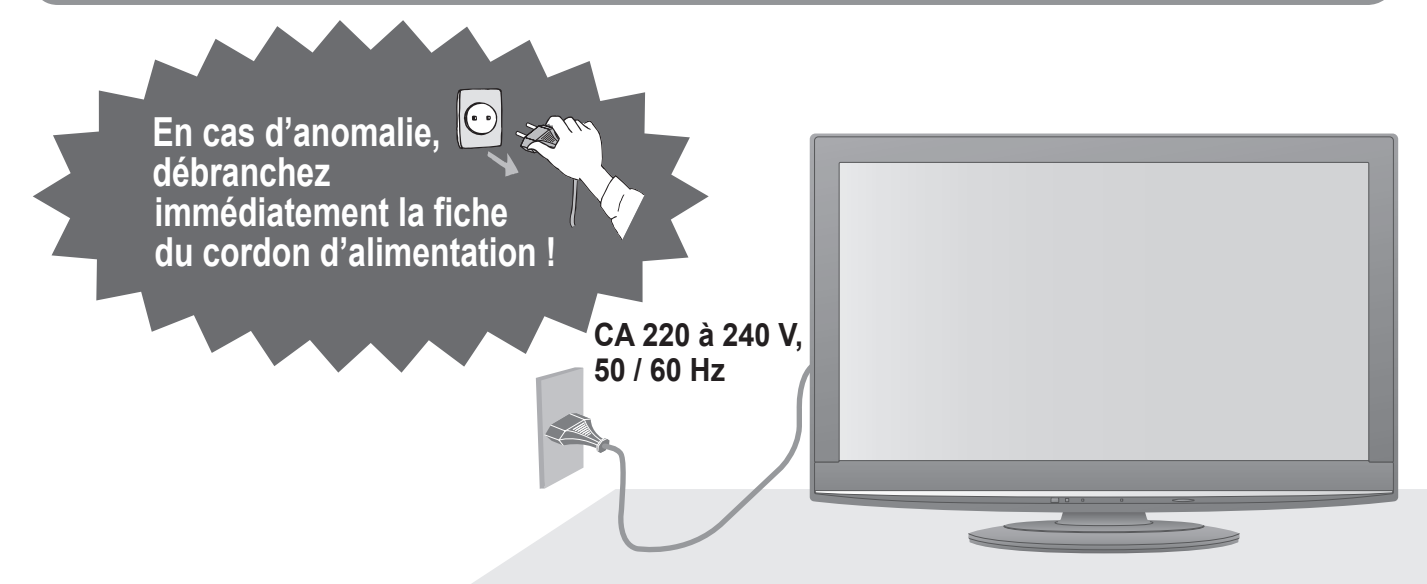

## **Alimentation**

■ Ce téléviseur est conçu pour fonctionner sur une alimentation CA 220 à 240 V, 50 / 60 Hz.

### **Ne retirez pas les couvercles Ne modifiez JAMAIS l'appareil par vous-même**

(Les composants à haute tension pourraient entraîner une grave électrocution.)

■ Confiez tout travail de vérification, réglage ou réparation à votre revendeur Panasonic.

### **Eloignez le téléviseur de liquides**

- ■Pour prévenir tout dommage pouvant entraîner un risque d'incendie ou de choc électrique, évitez d'exposer cet appareil à l'égouttement ou aux éclaboussures.
- Ne placez aucun récipient contenant de l'eau (vase de fleur, tasse, bouteille de produit de beauté, etc.) sur l'appareil (ou sur une étagère le dominant).

# **N'exposez pas le téléviseur directement aux rayons du soleil ou à toute autre source de chaleur**

● Evitez d'exposer le téléviseur directement aux rayons du soleil ou à toute autre source de chaleur. Pour éviter les risques d'incendie, ne jamais poser une bougie ou autre objet contenant une flamme sur le téléviseur ou a proximité de ce dernier.

# **N'introduisez pas d'objets étrangers dans l'appareil**

■ Ne laisser tomber aucun objet dans l'appareil à travers les orifices d'aération (un incendie ou une électrocution pourrait en résulter).

# **Ne placez pas le téléviseur sur une surface inclinée ou instable**

●Le téléviseur risquerait de tomber ou de basculer.

# **N'utilisez que les piédestaux / équipements de montage spécifiques**

- L'utilisation de piédestaux ou autres installations de fixation inadaptés peut avoir comme conséquence l'instabilité de l'appareil et un risque de blessure. Veillez à confier l'installation de votre appareil à votre revendeur Panasonic.
- Utilisez les piédestaux / supports approuvés. (p. 6). ●

# **Ne laissez pas les enfants manipuler la carte SD**

● Tout comme les petits objets, les cartes SD peuvent être avalées par les jeunes enfants. Retirez immédiatement la carte SD après l'utilisation.

# **Remarques**

# **Attention**

## **Avant de nettoyer le téléviseur, débranchez ■ la fiche du cordon d'alimentation**

- Nettoyer un appareil sous tension présente un risque d'électrocution.
- Si vous n'utilisez pas le téléviseur pendant **une période prolongée, déconnectez-le du réseau**
	- Ce téléviseur consomme de l'énergie même en mode d'arrêt, tant que la fiche du cordon d'alimentation est branchée sur une prise de courant sous tension.
- **Laissez suffisamment d'espace autour de ■ l'appareil pour la chaleur rayonnée**

#### Distance minimale

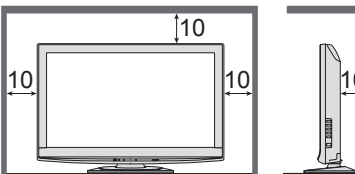

- (cm) ● Lorsque vous utilisez le piédestal, maintenez un espace entre le bas du téléviseur et la surface du sol.
- Si vous utilisez une applique de suspension au mur, suivez son mode d'emploi.

# ■ Ne bloquez pas les trous d'aération arrière

- Une ventilation recouverte par des rideaux, journaux, serviettes, etc… peut entraîner la surchauffe, un incendie ou un choc de courant électrique.
- **N'exposez pas vos oreilles au son excessif ■ des écouteurs**
	- Vous pourriez vous causer des dommages irréversibles de l'ouïe.

# **Entretien**

### **Retirez tout d'abord la fiche du cordon d'alimentation de la prise de courant.**

## **Panneau d'affichage**

Entretien régulier : Essuyez délicatement la surface avec un chiffon doux pour retirer la saleté. Saleté importante : Essuyez la surface avec un chiffon doux imbibé d'eau claire ou d'un détergent neutre dilué dans l'eau (rapport détergent/eau de 1/100). Puis, avec un chiffon doux et sec, essuyez uniformément la surface jusqu'à ce qu'elle soit sèche.

#### **Attention**

La surface du panneau d'affichage a reçu un traitement spécial et peut s'abîmer facilement. ●

- Ne cognez pas ou ne rayez pas la surface avec les ongles ou un objet rigide.
- Prenez soin de ne pas soumettre la surface à des insecticides, solvants, diluants ou autres substances volatiles (ce qui pourrait altérer le fini de la surface).

## **Coffret, Piédestal**

Entretien régulier : Essuyez la surface avec un chiffon doux et sec. Saleté importante : Imbibez d'eau ou d'eau mélangée à une petite quantité de détergent neutre un chiffon doux. Puis, essorez le chiffon et essuyez la surface avec celui-ci. Terminez en essuyant la surface avec un chiffon sec.

#### **Attention**

Prenez soin de ne pas soumettre les surfaces du téléviseur à des détergents. ●

- (La présence de liquide dans le téléviseur pourrait être à l'origine d'une panne de l'appareil.) ● Prenez soin de ne pas soumettre les surfaces à des insecticides, solvants, diluants ou autres substances
- volatiles (ce qui pourrait détériorer la surface en décollant la peinture).
- Evitez tout contact prolongé du coffret et du piédestal avec une substance en caoutchouc ou PVC.

## **Fiche du cordon d'alimentation**

Essuyez régulièrement la fiche du cordon d'alimentation avec un chiffon sec. (Humidité et poussière peuvent être à l'origine d'un incendie ou une électrocution.)

### **Fonction de mise en veille ■ automatique**

- Si aucun signal n'est reçu et qu'aucune opération n'est effectuée en mode TV analogue pendant 30 minutes, le téléviseur passe automatiquement en mode de veille.
- **Eloignez le téléviseur de ces types ■ d'appareil**
	- Appareil électronique Plus particulièrement, ne placez pas un appareil vidéo à proximité du téléviseur (des interférences électromagnétiques pourraient déformer les images / le son).
	- Appareil doté d'un capteur infrarouge Ce téléviseur émet également des rayons infrarouges (ce qui pourrait avoir une incidence sur le fonctionnement de l'autre appareil).
- **Transportez uniquement à la ■ verticale**

# **Accessoires / Options**

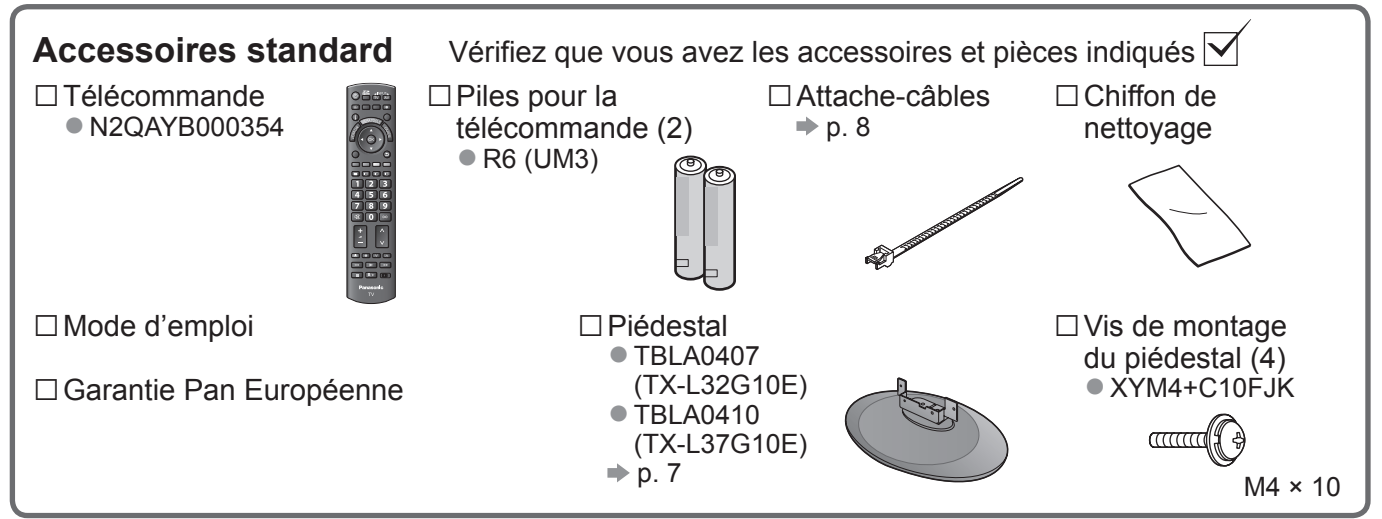

Ce produit peut contenir des pièces dangereuses (telles que des sacs de plastique) qui risquent d'être respirées ● ou avalées accidentellement par les jeunes enfants. Gardez ces pièces hors de portée des jeunes enfants.

Applique de suspension au mur ● TY-WK3L2RW

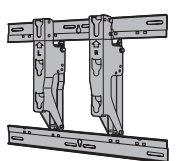

Accessoires en option **Informez-vous auprès de votre revendeur Panasonic pour l'achat** de l'applique de suspension au mur recommandée. Pour des informations plus détaillées, reportez-vous au manuel d'installation de l'applique de suspension au mur.

#### **AVERTISSEMENT !**

- Cincorce Commons ne l'applique Panasonic ou décidez de monter vous-même l'appareil, vous le faites à vos propres risques. La garantie s'annulera en cas d'installation de l'appareil par toute autre personne qu'un installateur professionnel.
- Vous devez confier l'installation à un technicien qualifié. Une mise en place incorrecte peut entraîner la chute de l'équipement, causer une blessure et abîmer le produit.
- Ne montez pas l'appareil directement sous des lampes de plafond (comme par exemple des projecteurs, des projecteurs pour illumination ou des lampes halogènes), qui dégagent normalement beaucoup de chaleur. Les pièces en plastique du coffret risqueraient de gondoler ou d'être abîmées.
- Soyez prudent lorsque vous fixez les appliques murales au mur. Assurez-vous toujours qu'il n'y a ni câbles électriques ni tuyaux dans le mur avant d'y accrocher l'applique.
- Dans le cas où vous n'utiliseriez pas depuis assez longtemps la TV, il faut la démonter du support suspendu pour éviter la chute et les blessures.

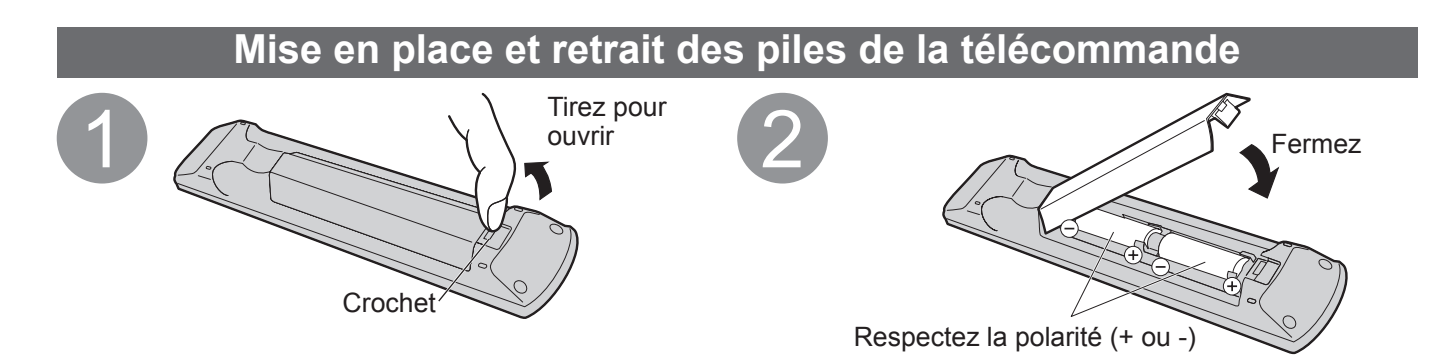

#### **Attention**

- Une installation incorrecte peut causer la fuite des piles et provoquer de la corrosion, ce qui endommagera la télécommande.
- N'utilisez pas ensemble une pile neuve et une pile usée.
- N'utilisez pas ensemble des piles de types différents (comme des piles alcalines et des piles au manganèse). ●
- N'utilisez pas de piles rechargeables (Ni-Cd).
- Évitez de brûler ou de casser les piles.
- Les piles ne doivent pas être exposées à une chaleur excessive, comme celle du rayonnement solaire, d'un feu, etc.

# **Fixer le piédestal**

#### **Avertissement**

#### **Évitez de démonter ou de modifier le piédestal.**

■ Sinon, le téléviseur risque de tomber et d'être abîmé, et il y a risque de blessure.

#### **Attention**

**N'utilisez aucun autre téléviseur ou afficheur.**

■ Sinon, le téléviseur risque de tomber et d'être abîmé, et il y a risque de blessure.

**N'utilisez pas le piédestal s'il est déformé ou endommagé.**

• En met le pièce présentaire n'est resente sur encommagé, il y a risque de blessure. Contactez sans tarder votre revendeur Panasonic.

#### **Lors de l'installation, veillez à bien serrer toutes les vis.**

■ Si vous ne serrez pas suffisamment les vis lors du montage, le piédestal ne sera pas assez solide pour supporter le poids du téléviseur ; il risquera de tomber et d'être endommagé, et il y a risque de blessure.

**Veillez à ce que le téléviseur ne tombe pas.**

- Si le téléviseur est heurté ou si des enfants grimpent sur le piédestal alors que le téléviseur y est installé, ce dernier risque de tomber et il y a risque de blessure.
- **Il faut le concours d'au moins deux personnes pour installer ou retirer le téléviseur.**
- FILITY CONSUMED IN INTERNATION DE LA INTERNATION POR LA INTERNATIONALE PROPRIATION DE LA INCIDENTIE DE LA INCIDENTIE<br>● En l'absence d'au moins deux personnes, le téléviseur risque d'être échappé et il y a risque de bles

# **Fixer le téléviseur ■**

Utilisez les vis de montage pour le fixer fermement.

- Veillez à bien serrer toutes les vis.
- Effectuez le travail sur une surface horizontale et plane.

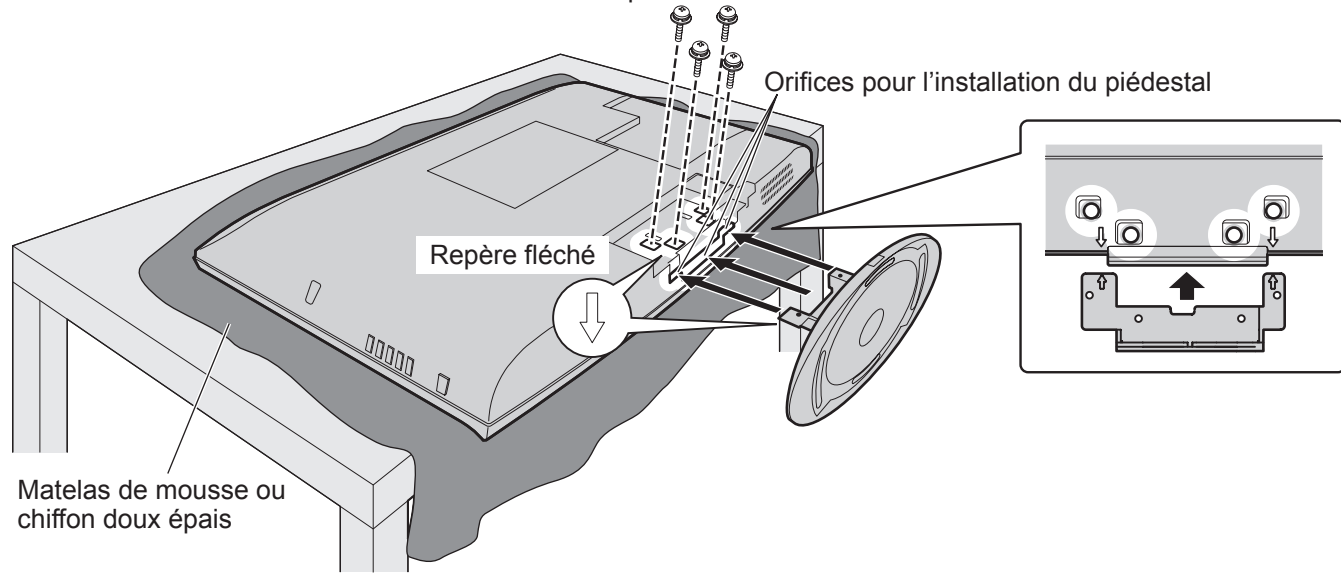

# **Réglez l'écran sur l'angle désiré**

- Assurez-vous que le piédestal n'accroche pas le bord de la base même lorsque le téléviseur pivote complètement sur sa plage de rotation.
- Évitez de placer des objets ou de mettre les mains dans la plage de rotation.

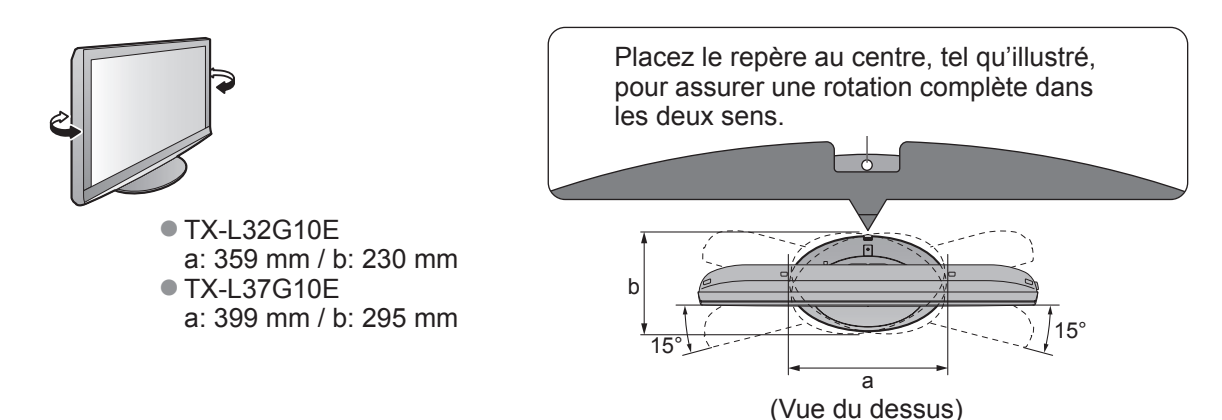

# **Accessoires / Options**

### **Utiliser l'attache-câbles**

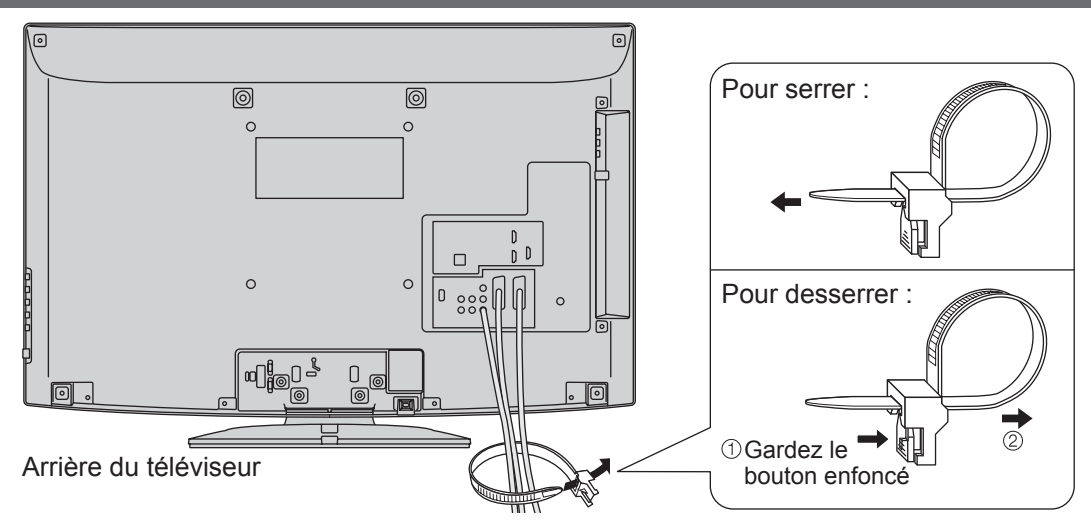

- N'attachez pas ensemble le câble RF et le cordon d'alimentation (cela pourrait entraîner une déformation de l'image).
- Attachez les câbles avec les attache-câbles au besoin.
- Lorsque vous utilisez un accessoire en option, suivez les instructions de son mode d'emploi pour attacher les câbles.

# **Identifier les commandes**

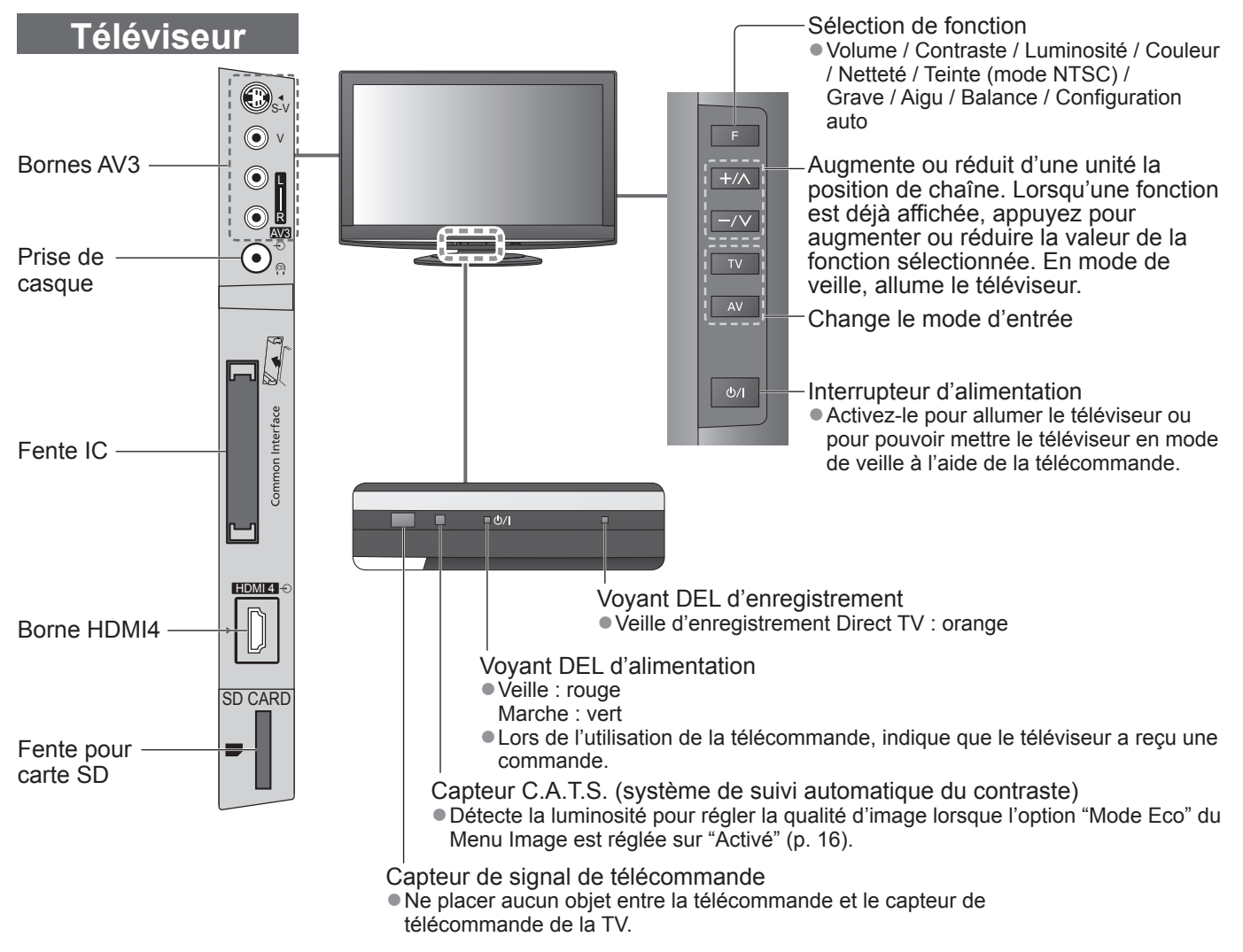

# **Identifier les commandes**

# **Télécommande**

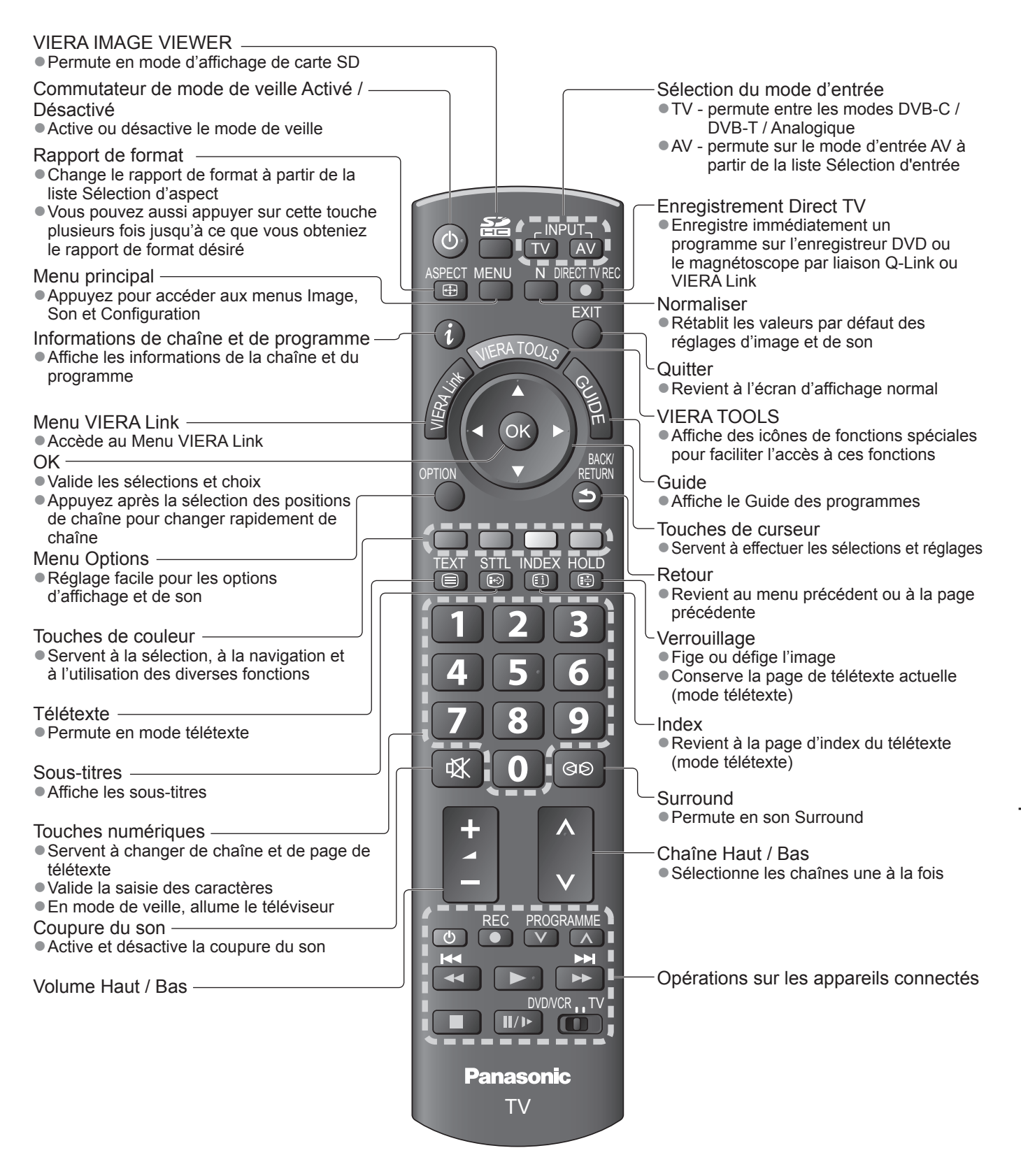

# **Raccordement de base**

Les appareils externes et les câbles illustrés ne sont pas fournis avec ce téléviseur. Assurez-vous que le téléviseur est débranché de la prise secteur avant de connecter ou de déconnecter tout fil.

# **Exemple 1**

### **Raccorder une antenne**

#### **Exemple 2**

**Raccorder un enregistreur DVD ou un magnétoscope**

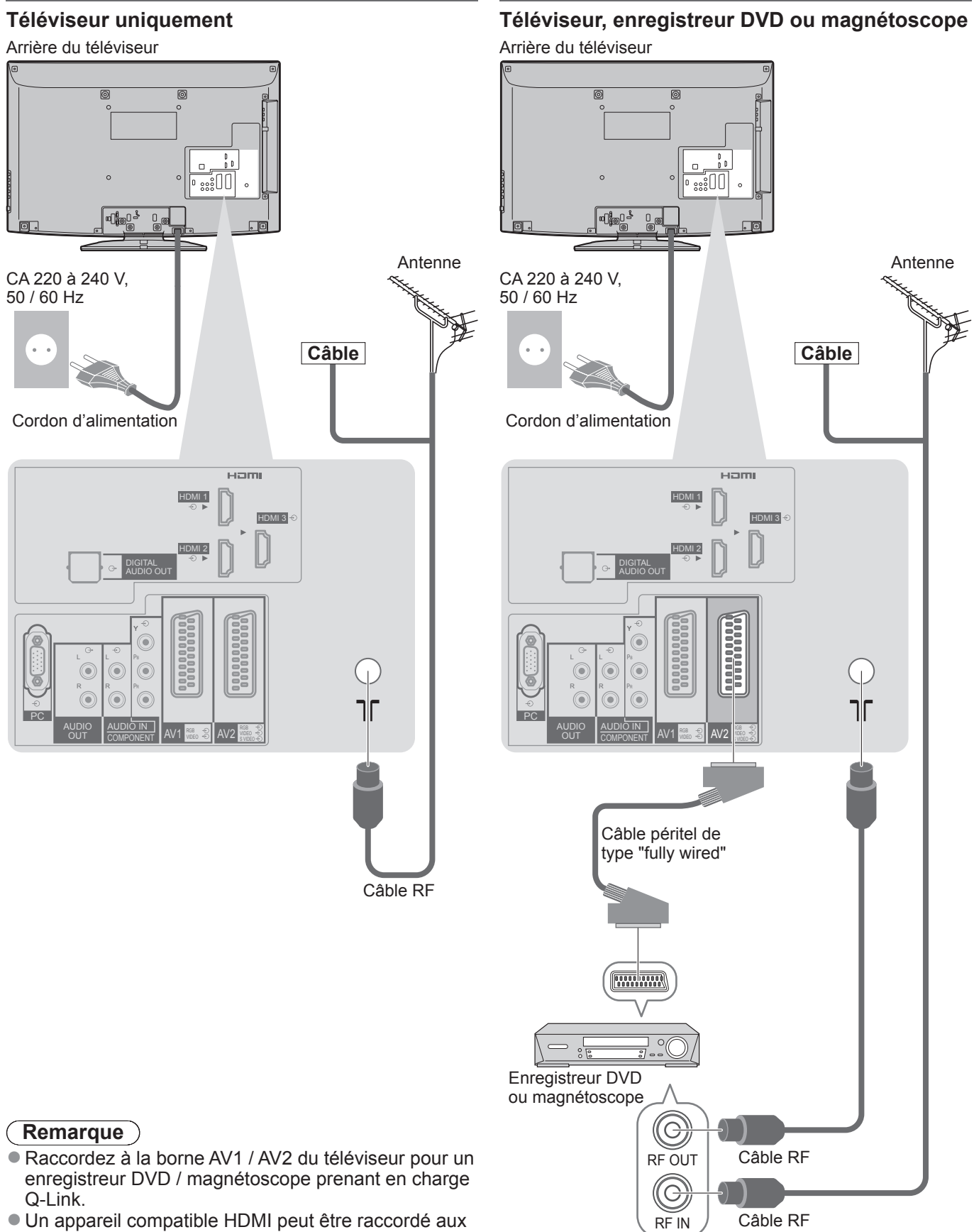

bornes HDMI (HDMI1 / HDMI2 / HDMI3 / HDMI4) au moyen d'un câble HDMI.

● Lisez également le mode d'emploi de l'appareil raccordé.

# **Exemple 3 Raccorder un enregistreur DVD ou un magnétoscope, et un décodeur de télévision par câble**

**Téléviseur, enregistreur DVD ou magnétoscope, et décodeur de télévision par câble**

Arrière du téléviseur

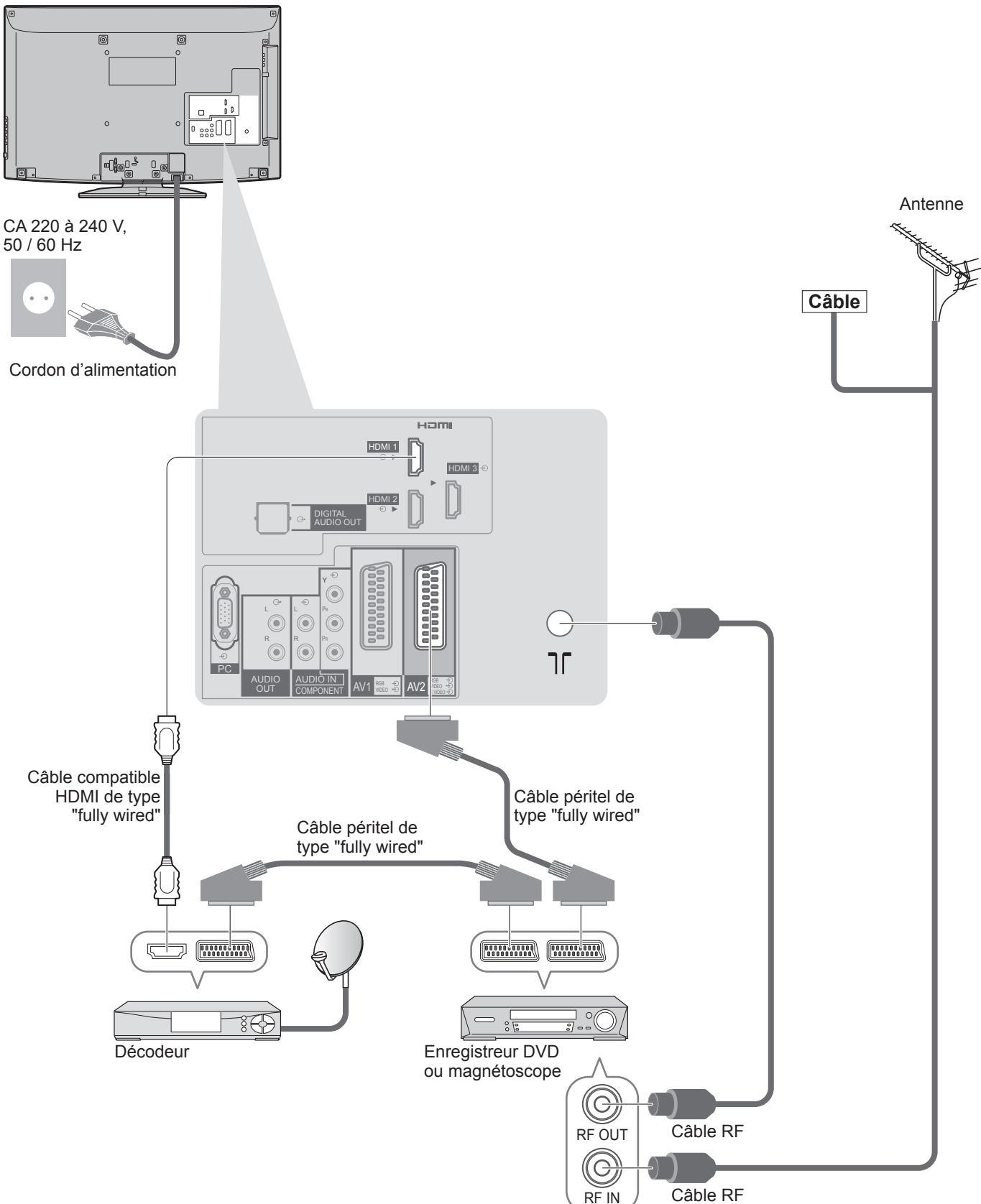

# **Configuration automatique**

Recherchez et mémorisez automatiquement les programmes de télévision.

- Ces étapes ne sont pas nécessaires si votre revendeur a procédé à la configuration.
- Effectuez les connexions (p. 10 et p. 11) et les réglages (si nécessaire) sur l'appareil raccordé avant de lancer la configuration automatique. Pour plus de détails sur les réglages de l'appareil raccordé, consultez son mode d'emploi.

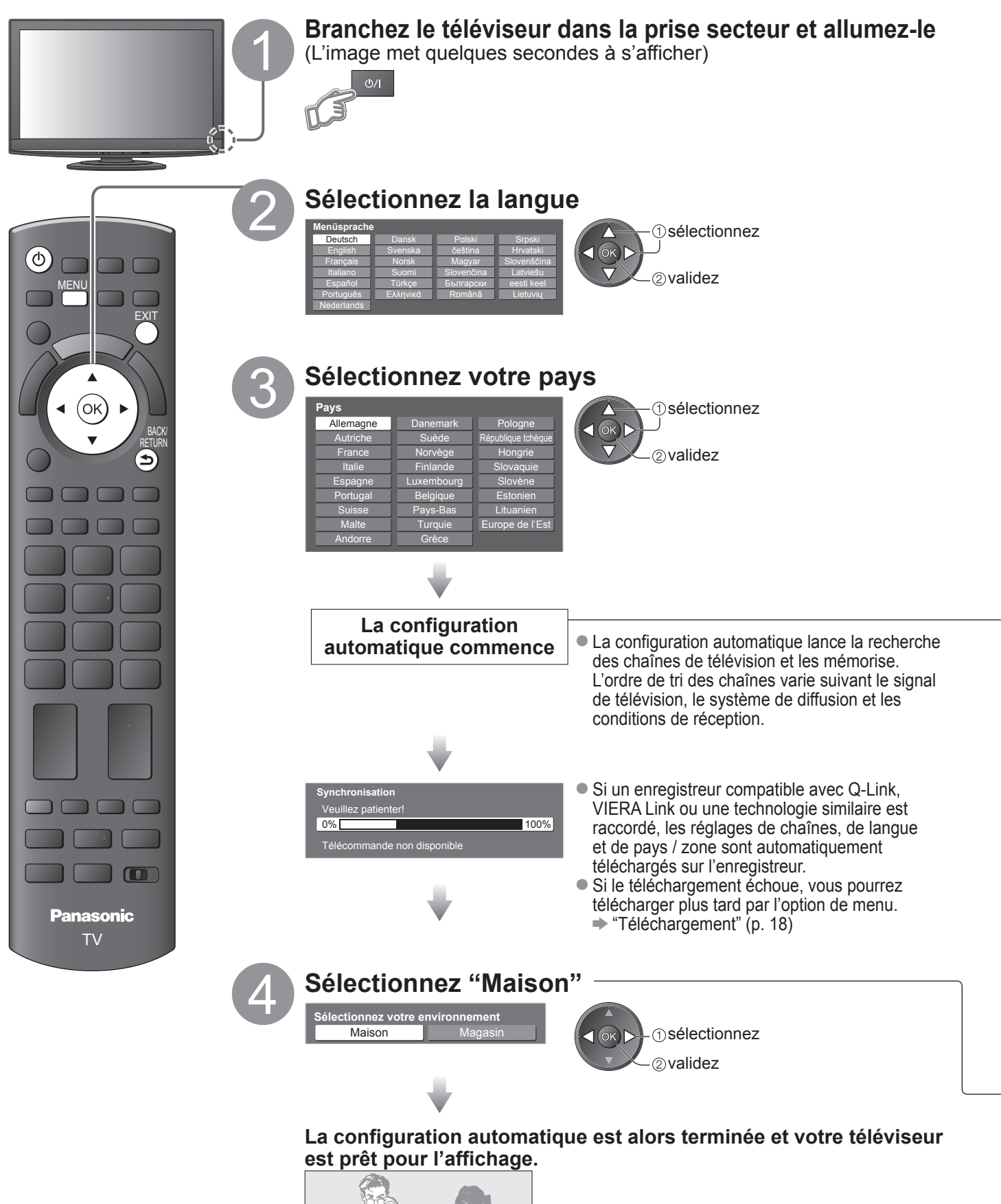

## **Utiliser les affichages sur écran**

Plusieurs des fonctions disponibles sur ce téléviseur sont accessibles depuis le menu d'affichage sur écran. **Utiliser la télécommande ■**

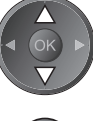

Déplacez le curseur / Sélectionnez l'option de menu

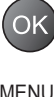

MENU Ouvrez le menu principal

sélectionnées

Accédez au menu / mémorisez les réglages effectués ou les options

Déplacez le curseur / Réglez les niveaux / Sélectionnez parmi une plage d'options

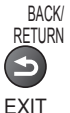

Revenez au menu précédent

EXIT Quittez les menus et revenez à l'écran d'affichage normal

#### ■ Boîte d'instructions AIDE SUR ÉCRAN - Guide d'utilisation (exemple : menu Son)

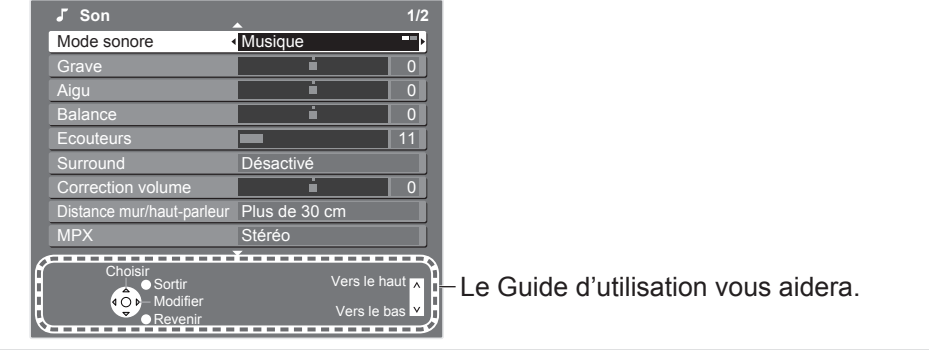

#### **Remarque**

- Si le réglage a échoué → "Configuration automatique" (p. 18 et p. 19)
- Pour réinitialiser tous les réglages → "Réglage usine" (p. 19)
- Si le téléviseur était en mode de veille la dernière fois que vous l'avez éteint, il sera en mode de veille la prochaine fois que vous l'allumerez à l'aide de l'interrupteur d'alimentation.

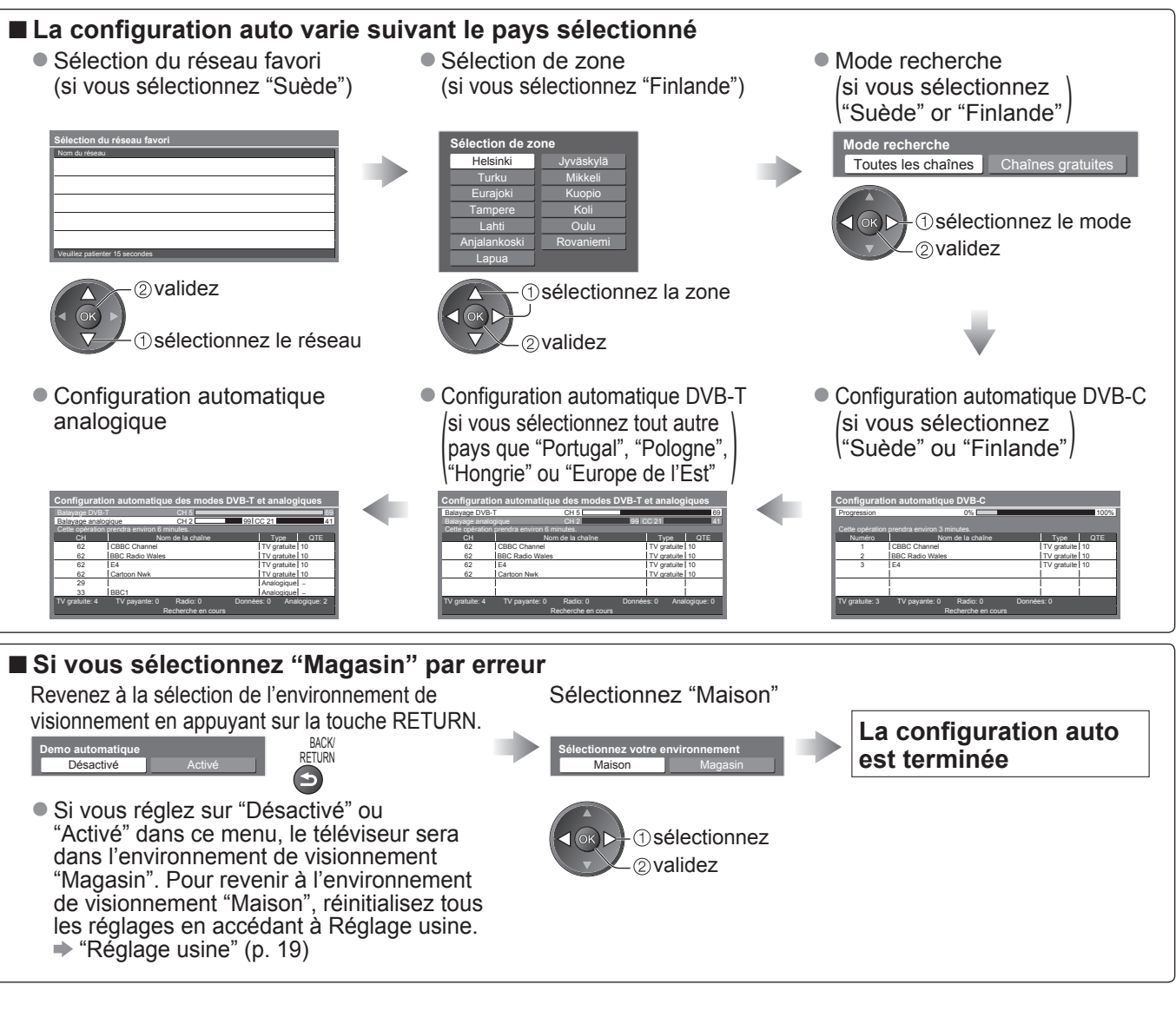

# **Utiliser les fonctions du menu**

Les divers menus permettent d'effectuer les réglages de l'image, du son et autres fonctions.

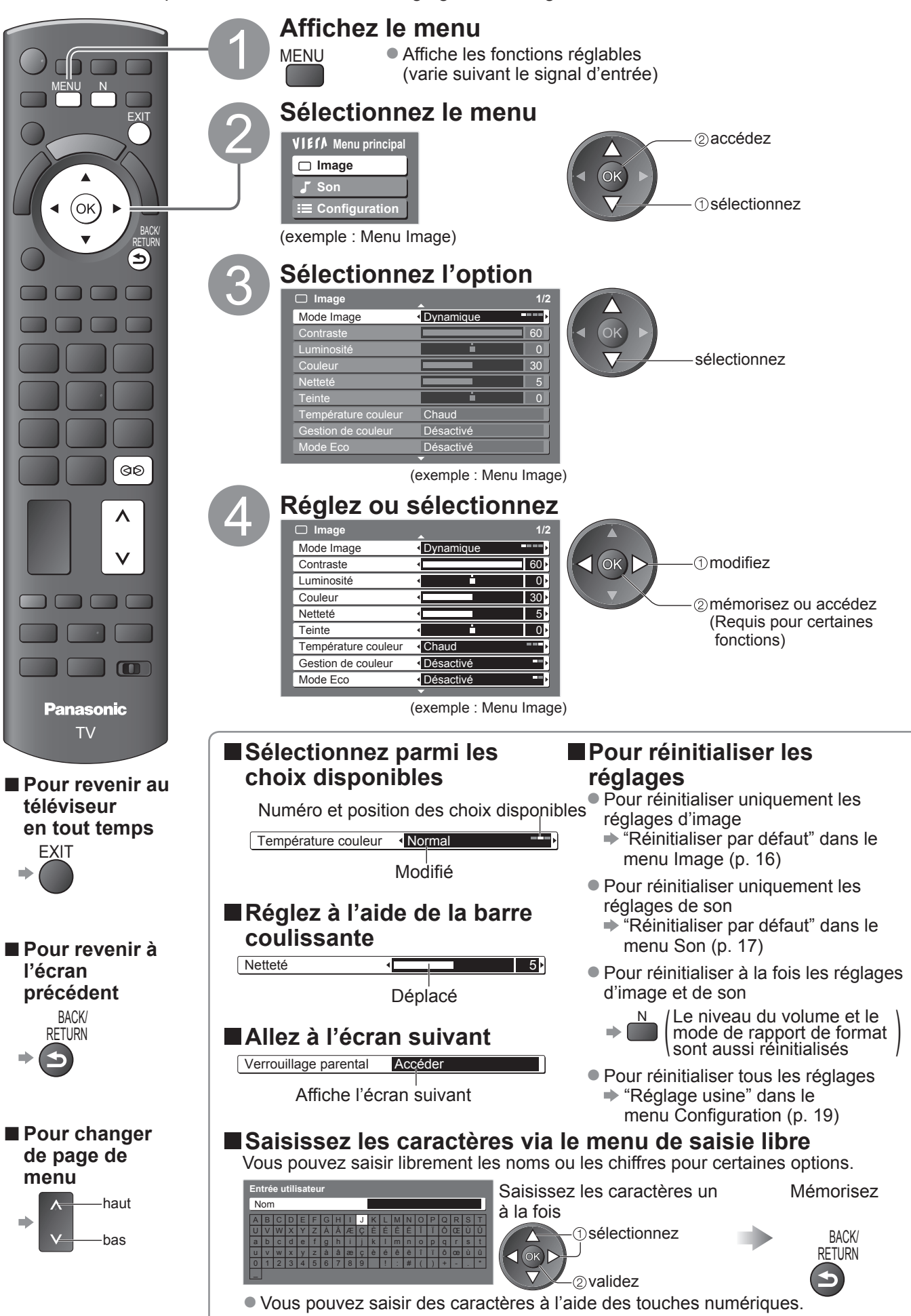

#### **■ Aperçu**

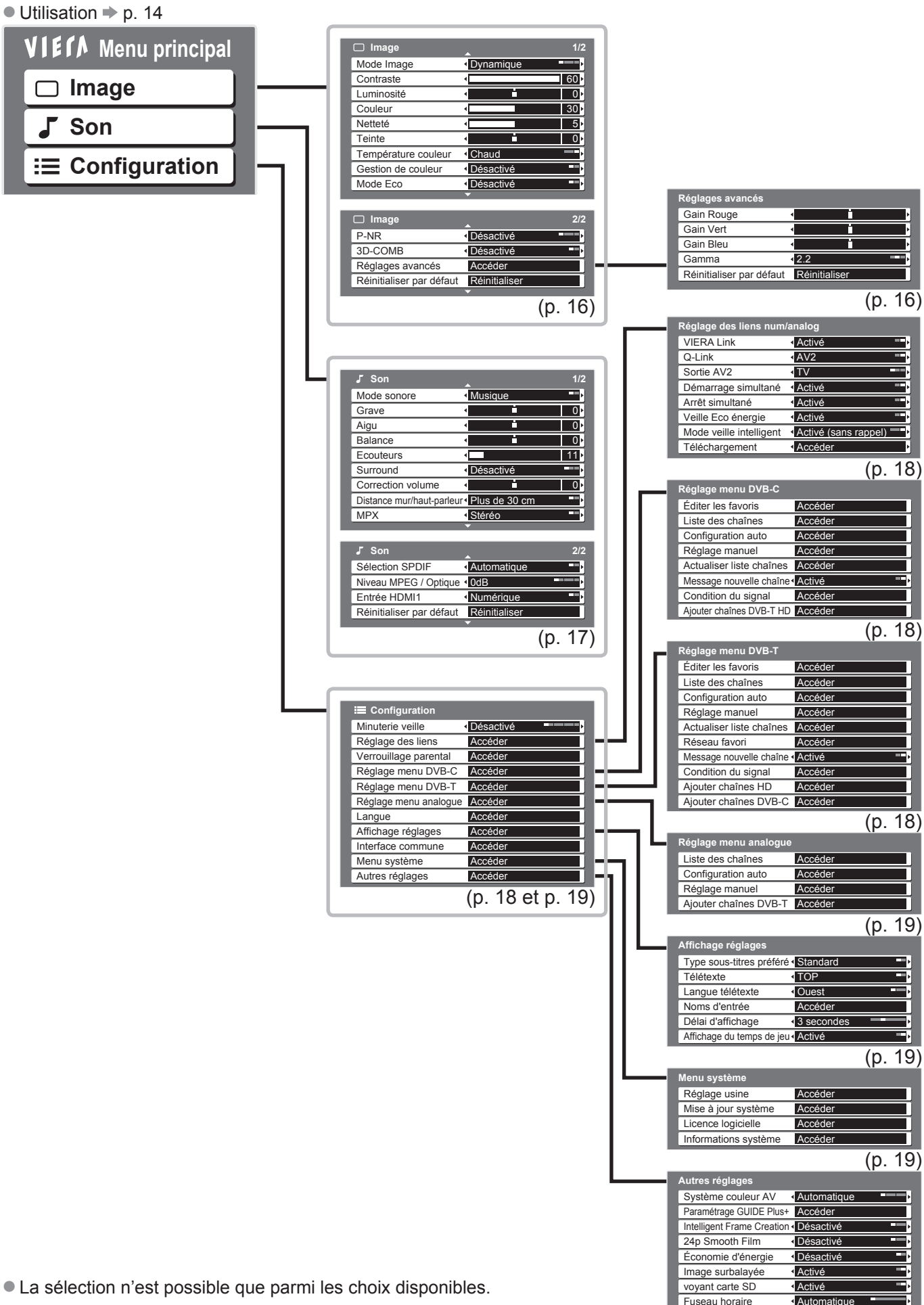

# **Utiliser les fonctions du menu**

# **Liste Menu ■**

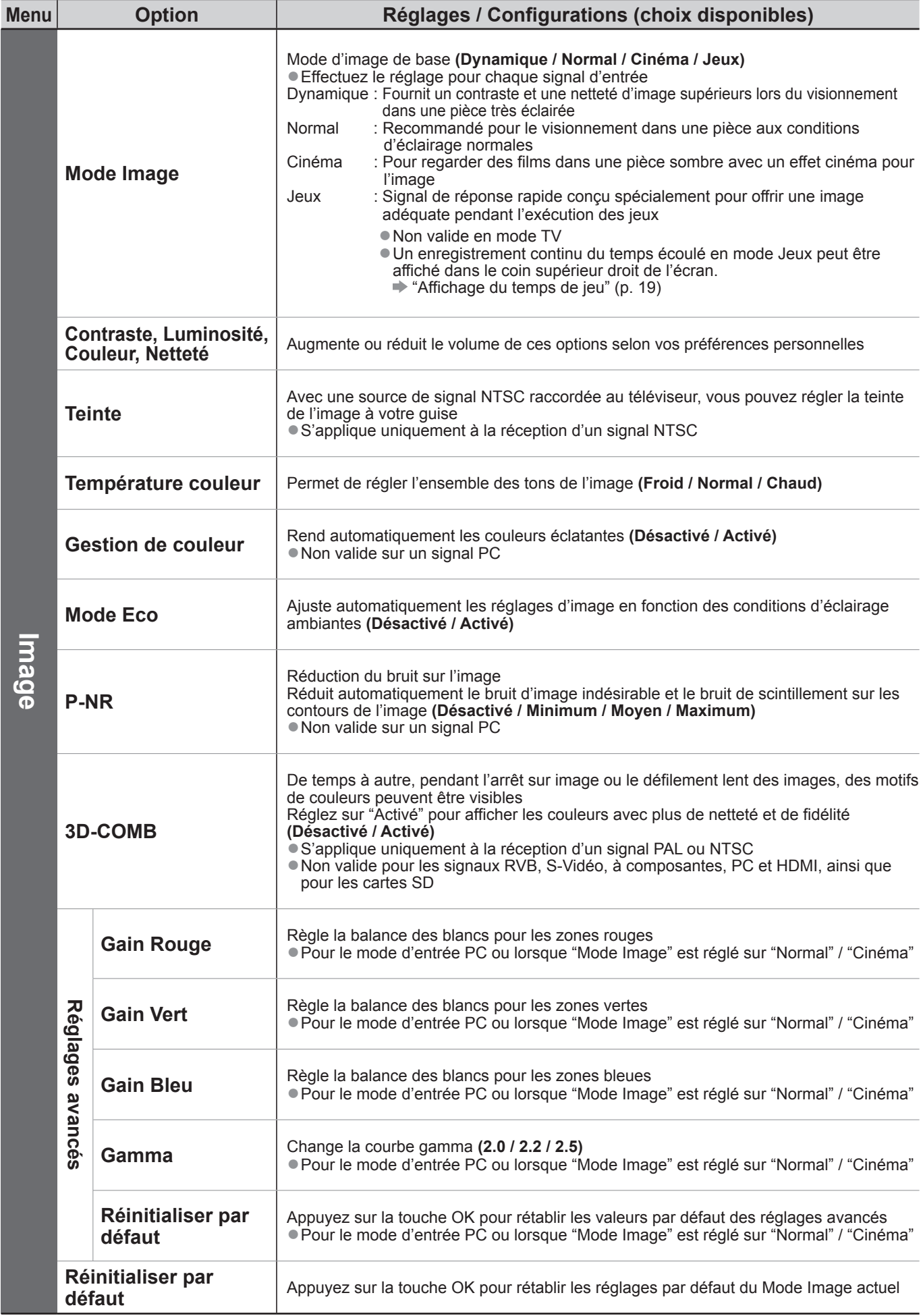

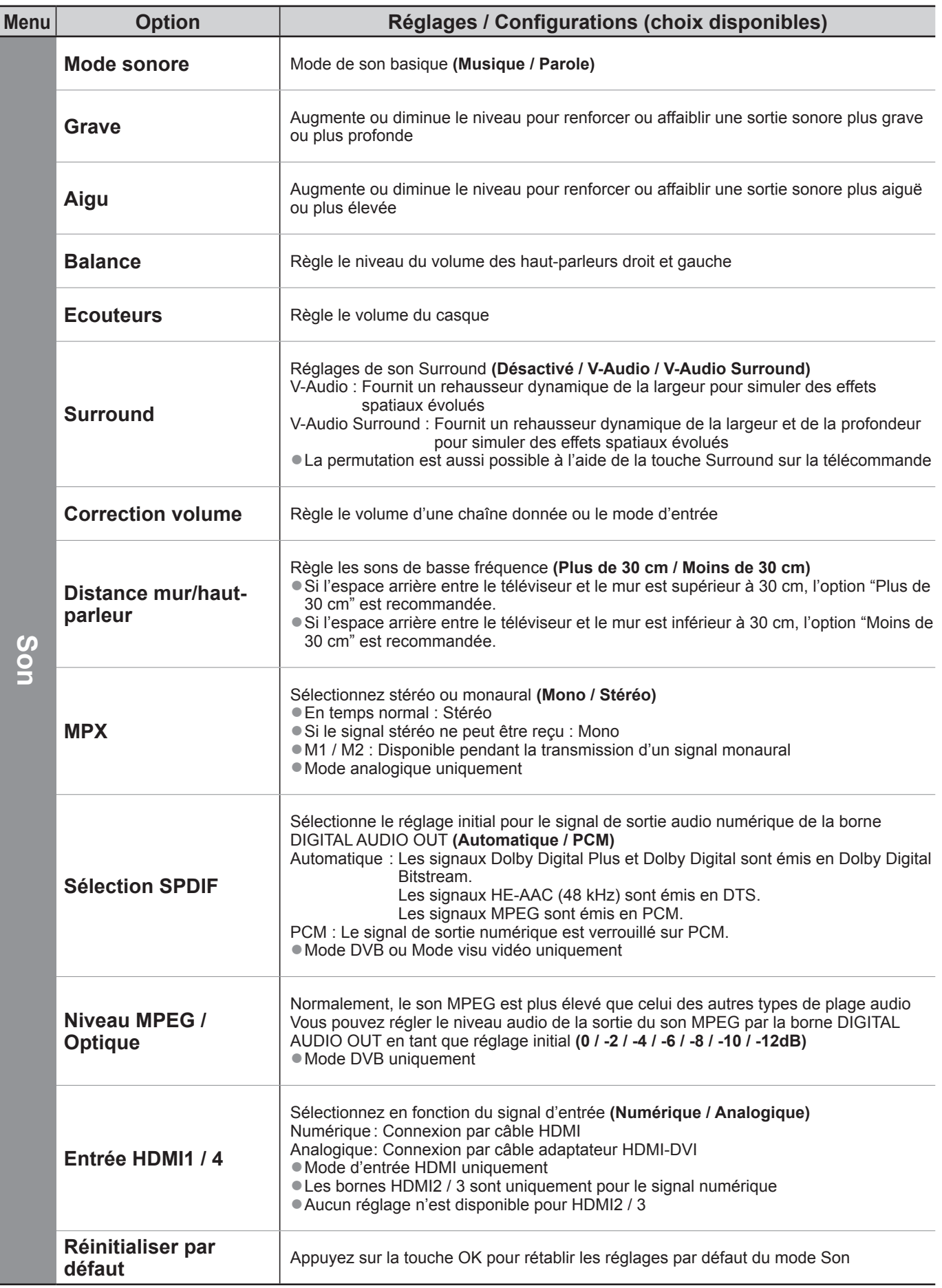

Un menu différent s'affiche lors de l'utilisation d'un ordinateur ou d'une carte SD. ●

La sélection n'est possible que parmi les choix disponibles. ●

# **Utiliser les fonctions du menu**

# **Liste Menu ■**

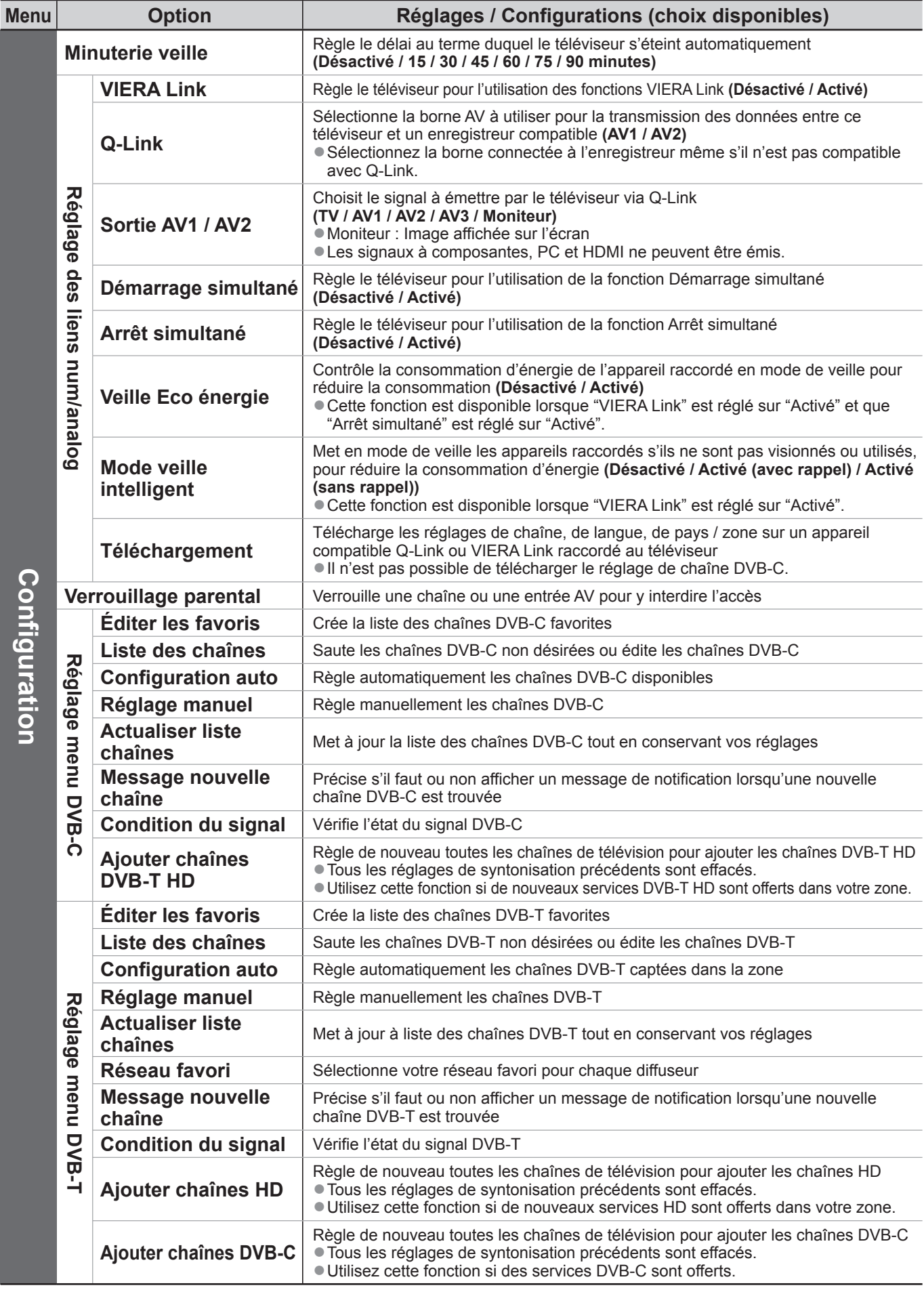

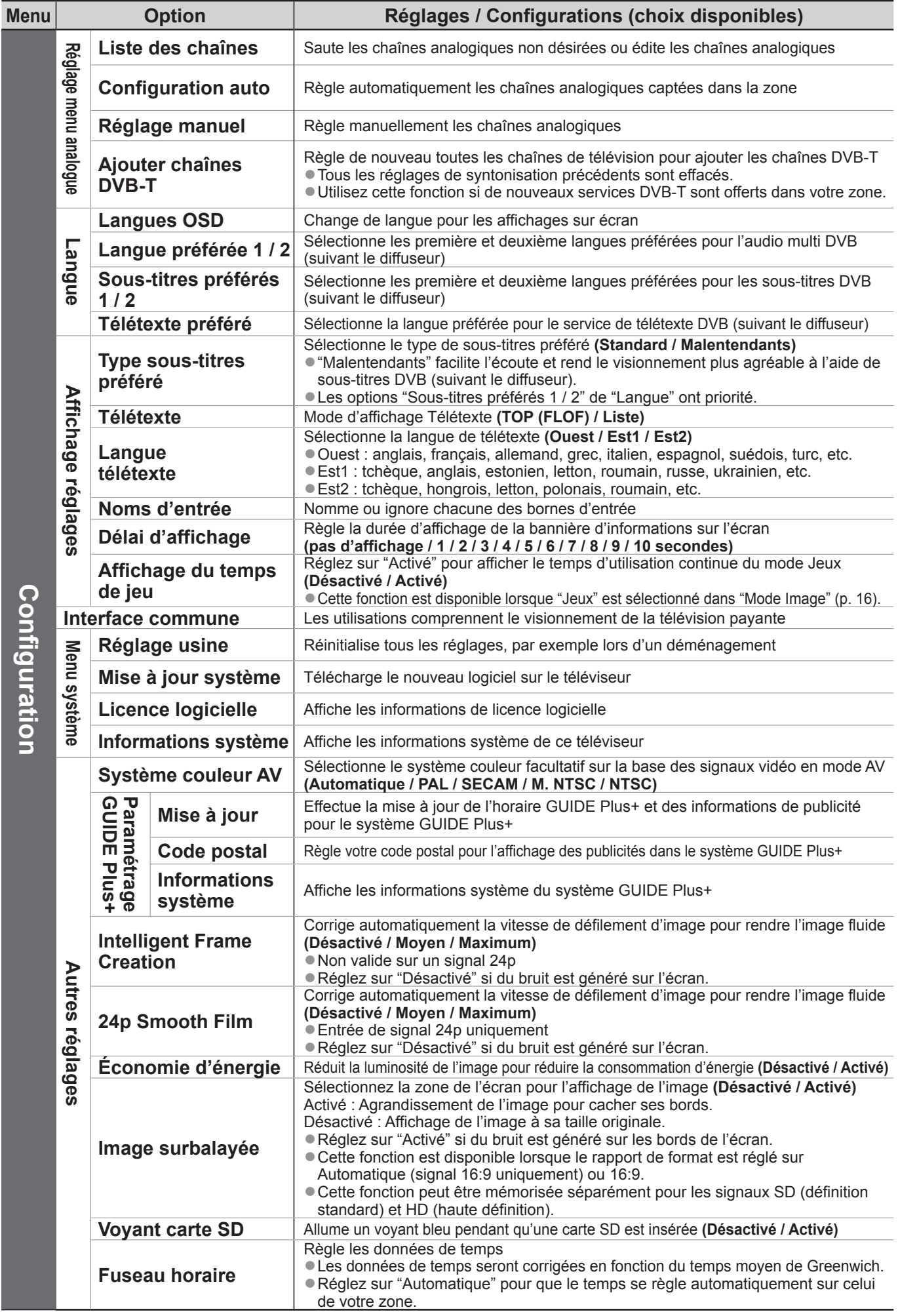

Un menu différent s'affiche lors de l'utilisation d'un ordinateur ou d'une carte SD. ●

La sélection n'est possible que parmi les choix disponibles. ●

#### **Avis aux utilisateurs concernant la collecte et l'élimination des piles et des appareils électriques et électroniques usagés**

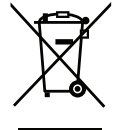

Apposé sur le produit lui-même, sur son emballage, ou figurant dans la documentation qui l'accompagne, ce pictogramme indique que les piles et appareils électriques et électroniques usagés doivent être séparés des ordures ménagères. Afin de permettre le traitement, la valorisation et le recyclage adéquats des piles et des appareils usagés, veuillez les porter à l'un des points de collecte prévus, conformément à la législation nationale en vigueur ainsi qu'aux directives 2002/96/CE et 2006/66/CE. En éliminant piles et appareils usagés conformément à la réglementation en vigueur, vous contribuez à prévenir le gaspillage de ressources précieuses ainsi qu'à protéger la santé humaine et l'environnement contre les effets potentiellement nocifs d'une manipulation inappropriée des déchets.

Pour de plus amples renseignements sur la collecte et le recyclage des piles et appareils usagés, veuillez vous renseigner auprès de votre mairie, du service municipal d'enlèvement des déchets ou du point de vente où vous avez acheté les articles concernés. Le non-respect de la réglementation relative à l'élimination des déchets est passible d'une peine d'amende.

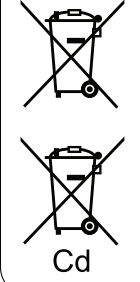

**Pour les utilisateurs professionnels au sein de l'Union européenne** Si vous souhaitez vous défaire de pièces d'équipement électrique ou électronique, veuillez vous renseigner directement auprès de votre détaillant ou de votre fournisseur.

**[Information relative à l'élimination des déchets dans les pays extérieurs à l'Union européenne]** Ce pictogramme n'est valide qu'à l'intérieur de l'Union européenne. Pour connaître la procédure applicable dans les pays hors Union Européenne, veuillez vous renseigner auprès des autorités locales compétentes ou de votre distributeur.

#### **Note relative au pictogramme à apposer sur les piles (voir les 2 exemples ci-contre)**

Le pictogramme représentant une poubelle sur roues barrée d'une croix est conforme à la réglementation. Si ce pictogramme est combiné avec un symbole chimique, il remplit également les exigences posées par la Directive relative au produit chimique concerné.

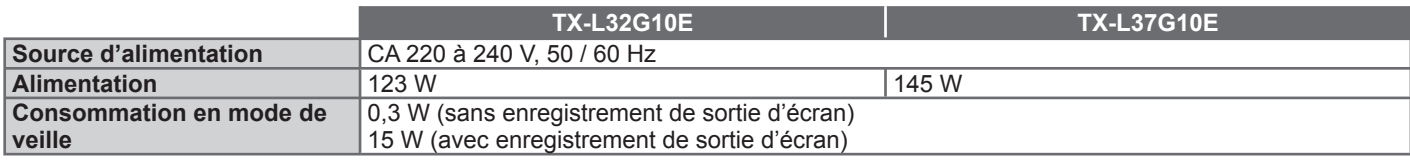

Ce téléviseur est conforme aux normes EMC indiquées ci-dessous. ●EN55013, EN61000-3-2, EN61000-3-3, EN55020, EN55022, EN55024.

#### **Données du client**

Le numéro de modèle et le numéro de série de cet appareil se trouvent sur son panneau arrière. Veuillez noter ce numéro de série dans l'espace ci-dessous et converser ce mode d'emploi, ainsi que votre reçu d'achat, comme preuve définitive de votre achat, afin de faciliter la procédure d'identification en cas de vol ou de perte, et pour les services de garantie.

Numéro de modèle  $\blacksquare$ 

### **Panasonic Corporation**

Web Site : http://www.panasonic.net © Panasonic Corporation 2009